## COMISSÃO DE VALORES MOBILIÁRIOS

# Manual de credenciamento de usuário externo

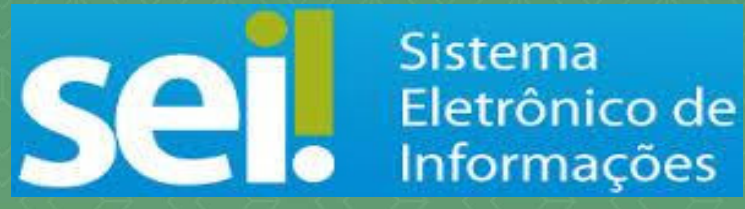

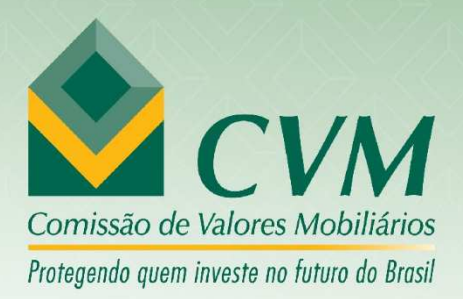

### Manual de credenciamento de usuário externo

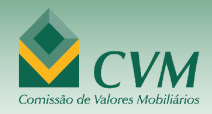

#### **SEDE - Rio de Janeiro**

Rua Sete de Setembro, 111 2º, 3º, 5º, 6º, 7º, 10º e 23º ao

34º Andares - Centro CEP - 20050-901 - Rio de Janeiro -

RJ - Brasil Telefones: 55 (21) 3554-8686

CNPJ: 29.507.878/0001-08

#### **Coordenação Administrativa Regional de São Paulo**

Rua Cincinato Braga, 340 - 2º, 3º e 4º Andares Edifício

Delta Plaza CEP - 01333-010 - São Paulo - SP - Brasil

Telefones: 55 (11) 2146-2000 / Fax: 55 (11) 2146-2097 CNPJ: 29.507.878/0002-80

#### **Superintendência de Relações Institucionais – Brasília**

SCN Quadra 02 - Bloco A - Ed. Corporate Financial Center 4º

Andar - Módulo 404 CEP - 70712-900 - Brasília - DF - Brasil

Telefones: 55 (61) 3327-2031 | 3327-2030 / Fax: 55 (61) 3327-2040 | 3327-2034 CNPJ: 29.507.878/0003-61

**Manual do Usuário Externo do SEI (versão 4.0) Realização** Divisão de Gestão da Informação (DINF/SAD) **dinf@cvm.gov.br Revisão e Diagramação** Assessoria de Comunicação Social **asc@cvm.gov.br**

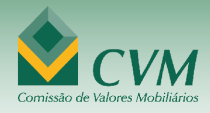

### **Conteúdo**

- **1. INFORMAÇÕES BÁSICAS**
- **2. COMO REALIZAR O CADASTRO**
- **3. LOGIN E RECUPERAÇÃO DE SENHA** 
	- **3.1 LOGIN**
	- **3.2 RECUPERAÇÃO DE SENHA DE ACESSO**

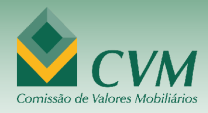

### **CADASTRO DO USUÁRIO EXTERNO**

### **1. INFORMAÇÕES BÁSICAS**

O cadastro como **Usuário Externo no SEI** para obtenção de Acesso Externo do SEI da CVM é personalíssimo , então , é da própria pessoa natural (operadora do sistema ) a responsabilidade pelo uso indevido das ações efetuadas, as quais poderão ser passíveis de apuração civil, penal e administrativa.

O Acesso Externo ao SEI da CVM é destinado às pessoas naturais que participem de processos junto ao órgão, independente de vinculação a determinada pessoa jurídica, para fins de peticionamento e intimações eletrônicos , visualização de processos com restrição de acesso aos quais foram concedidos acesso externo ou assinatura de contratos , convênios , termos , acordos e outros instrumentos congêneres celebrados com o órgão.

#### **2. COMO REALIZAR O CADASTRO**

**a)** Acesse o [Cadastro de Usuário Externo \(](https://super.cvm.gov.br/sei/controlador_externo.php?acao=usuario_externo_logar&id_orgao_acesso_externo=0)disponível no Portal CVM)

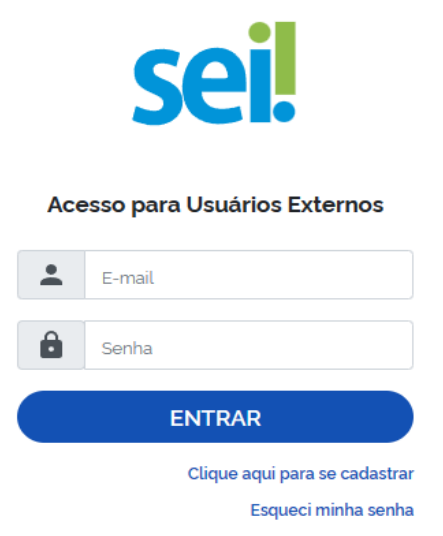

**b)** Clique em "Clique aqui para se cadastrar".

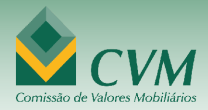

#### **c)** Preencha seus dados e crie uma senha ao final.

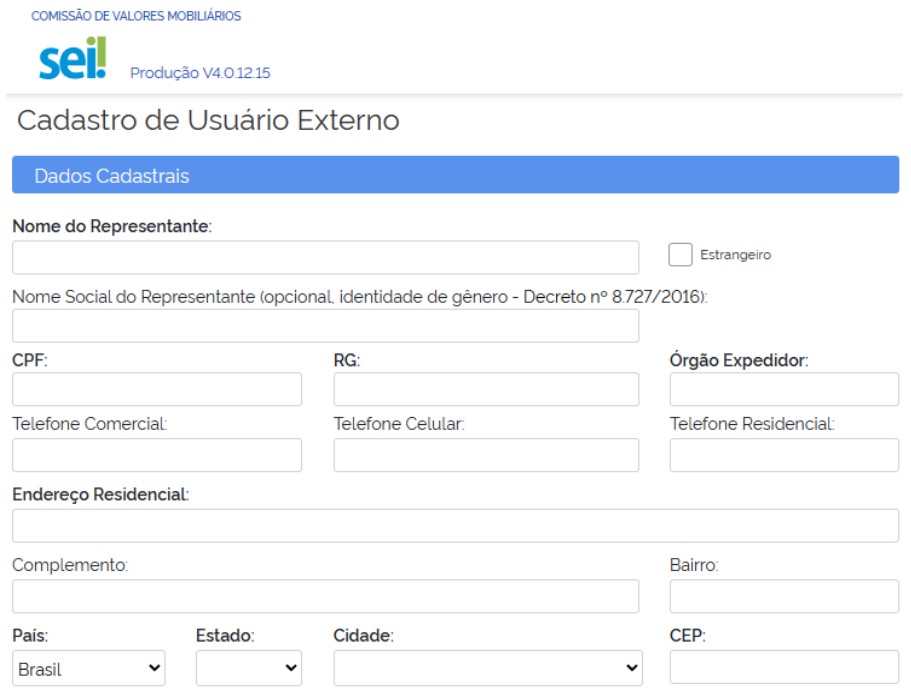

**d)** Clique em "Enviar".

O solicitante receberá um e-mail automático informando que o cadastro foi realizado e que está pendente a apresentação de documentação.

Para liberação do seu cadastro, é necessário apresentar nos protocolos da CVM os seguintes documentos:

- Termo de [Concordância](https://www.gov.br/cvm/pt-br/canais_atendimento/pedidos-de-vista-processos/TDCVEditvel.pdf) e Veracidade original assinado;
- Cópias simples do RG e CPF, ou de outro documento de identificação oficial com foto no qual conste CPF. Alternativamente, os documentos acima indicados poderão ser entregues:
- Por correspondência postal endereçada à CVM;
- Via e-mail **sei@cvm.gov.br**quando o Termo de [Concordância](https://www.gov.br/cvm/pt-br/canais_atendimento/pedidos-de-vista-processos/TDCVEditvelV2.pdf) e [Veracidade](https://www.gov.br/cvm/pt-br/canais_atendimento/pedidos-de-vista-processos/TDCVEditvelV2.pdf) for assinado com Certificado Digital ICP -Brasil válido.

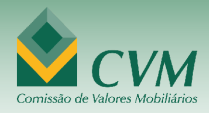

**e)** Liberação do cadastro.

O prazo para a liberação do cadastro é de, aproximadamente, 5 dias úteis após o recebimento da documentação. O acompanhamento da solicitação pode serfeito pelo e-mail**sei@cvm.gov.br**.

### **3. LOGIN E RECUPERAÇÃO DE SENHA**

**3.1 LOGIN** 

Somente depois do cadastro liberado será possível realizar o login na página de Acesso Externo do SEI.

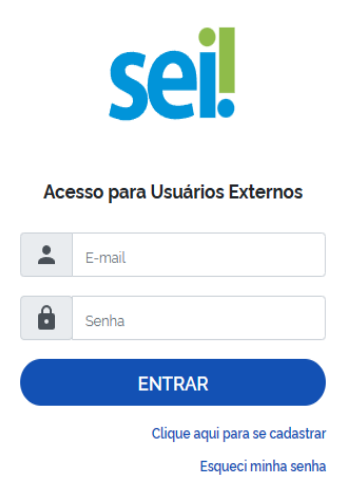

Preencha os dados e clique em "Confirma".

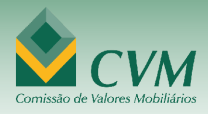

#### **3.2 RECUPERAR SENHA DE ACESSO**

A recuperação de senha só é disponível se o cadastro estiver liberado.

Clique em "Esqueci minha senha" (como exibido na tela acima).

Em seguida, digite o e-mail do cadastro e clique em "Gerar nova senha". Em alguns segundos você receberá a nova Senha, que poderá ser trocada depois para uma de sua preferência.

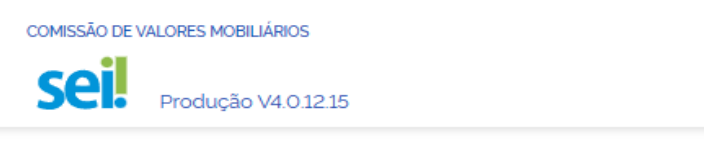

Geração de Senha para Usuário Externo

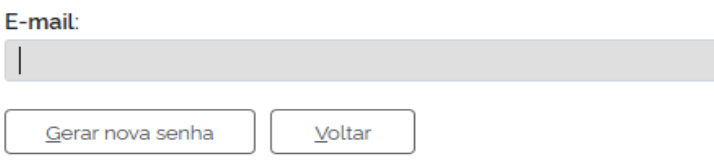

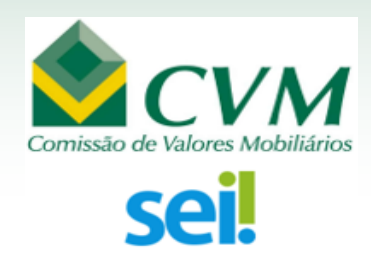

# <span id="page-7-0"></span>**Termo de Declaração de Concordância e Veracidade**

(Cadastro de Usuários Externos no SEI da CVM)

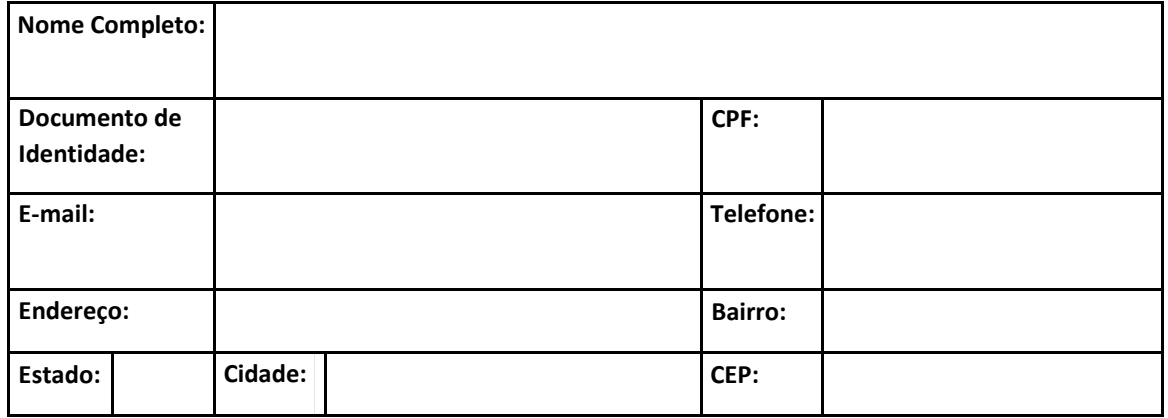

A realização do cadastro como Usuário Externo no SEI da Comissão de Valores Mobiliários e a entrega deste documento importará na aceitação de todos os termos e condições que regem o processo eletrônico , conforme Decreto nº 8.539, de 8 de outubro de 2015 , e demais normas aplicáveis , admitindo como válida a assinatura eletrônica na modalidade cadastrada (login /senha ), tendo como consequência a responsabilidade pelo uso indevido das ações efetuadas , as quais serão passíveis de apuração civil , penal e administrativa.

Ainda, declaro que o endereço informado referente ao meu domicílio é verdadeiro e que são de minha exclusiva responsabilidade:

**I.** o sigilo da senha de acesso, não sendo oponível, em qualquer hipótese, alegação de uso indevido;

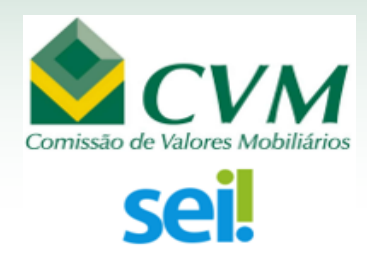

- **II.** a conformidade entre os dados informados no formulário eletrônico de peticionamento e os constantes do documento protocolizado, incluindo o preenchimento dos campos obrigatórios e anexação dos documentos essenciais e complementares;
- **III.** a confecção da petição e dos documentos digitais em conformidade com os requisitos estabelecidos pelo sistema, no que se refere ao formato e ao tamanho dos arquivos transmitidos eletronicamente;
- **IV.** a conservação dos originais em papel de documentos digitalizados enviados por meio de peticionamento eletrônico até que decaia o direito da Administração de rever os atos praticados no processo, para que, caso solicitado, sejam apresentados à CVM para qualquer tipo de conferência;
- **V.** a verificação, por meio do recibo eletrônico de protocolo, do recebimento das petições e dos documentos transmitidos eletronicamente;
- **VI.** a realização por meio eletrônico de todos os atos e comunicações processuais entre a CVM, o usuário ou a entidade porventura representada, não sendo admitidas intimação ou protocolização por meio diverso, exceto nas situações em que for tecnicamente inviável ou em caso de indisponibilidade do meio eletrônico cujo prolongamento cause dano relevante à celeridade ou à instrução do processo ou outra exceção prevista em instrumento normativo próprio;
- **VII.** a observância de que os atos processuais em meio eletrônico se consideram realizados no dia e na hora do recebimento pelo SEI, considerando-se tempestivos os atos praticados até as 23 horas e 59 minutos e 59 segundos do último dia do prazo, considerado o horário oficial de Brasília, independente do fuso horário em que se encontre o usuário externo , salvo se o SEI se tornar indisponível por motivo técnico, hipótese

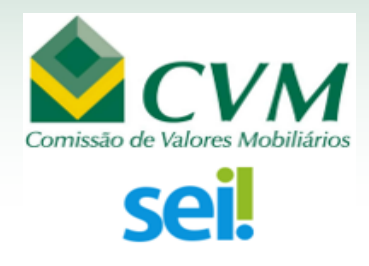

esta em que o prazo ficará automaticamente prorrogado até o mesmo horário limite do primeiro dia útil seguinte ao da resolução do problema;

- **VIII.** a consulta periódica ao SEIou ao sistema por meio do qual efetivou o peticionamento eletrônico , a fim de verificar o recebimento de intimações, considerando -se realizadas na data em que efetuar sua consulta no sistema ou, não efetuada a consulta , quinze dias após a data de sua expedição;
- **IX.** as condições de sua rede de comunicação, o acesso a seu provedor de internet e a configuração do computador utilizado nas transmissões eletrônicas; e
- **X.** a observância dos períodos de manutenção programada, que serão realizadas, preferencialmente, no período da 0 hora dos sábados às 22 horas dos domingos ou da 0 hora às 6 horas nos demais dias da semana, ou qualquer outro tipo de indisponibilidade do sistema.

Para liberação do seu cadastro, é necessário apresentar nos protocolos da CVM, os [seguinte](#page--1-0)s documentos:

- a) Termo de [Declaração](#page-7-0) de [Concordância](https://www.gov.br/cvm/pt-br/canais_atendimento/pedidos-de-vista-processos/TDCVEditvel.pdf) e Veracidade assinado;
- b) Cópias simples do RG e CPF, ou de outro documento de identificação oficial com foto no qual conste CPF.

Alternativamente, os documentos acima indicados poderão ser entregues:

- a) Por correspondência postal endereçada à CVM;
- b) Via e-mail (**sei@cvm.gov.br**) quando o Termo de Concordância e Veracidade for assinado com Certificado Digital ICP-Brasil válido.

\_\_\_\_\_\_\_\_\_\_\_\_\_\_\_\_\_\_\_\_\_\_\_\_\_\_\_\_\_\_\_\_\_\_\_\_\_\_\_\_\_\_\_\_\_\_\_\_\_\_\_\_\_\_\_\_\_\_\_\_\_\_\_\_\_\_\_\_\_\_\_\_\_